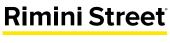

Engineered for Support<sup>®</sup>

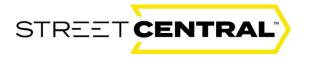

# Street Central<sup>™</sup> Portal User Guide

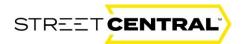

## Introduction

Street Central is the Rimini Street client portal available to all clients. This secure, intuitive website allows Portal Users to manage support cases easily and communicate with Rimini Street 24/7 from any internet-connected device.

Access tools and solutions that will keep your enterprise software running efficiently. Designed to meet a range of support needs, Street Central is a one-stop shop for the latest Rimini Street and industry news and information about events and services available to clients. Portal Users will also enjoy direct access to in-depth technical knowledge, valuable services and insights from Rimini Street experts.

## Contents

| Accessing Street Central                                     |
|--------------------------------------------------------------|
| Login Instructions4                                          |
| Existing Users, that already have access to Street Central:4 |
| Self-Registering: Access through Self Registration6          |
| Street Central Access Levels:                                |
| First time Login and Authentication:8                        |
| Password Reset:                                              |
| Logging Out:                                                 |
| The new Street Central landing page17                        |
| Case Management                                              |
| Entering a new Case                                          |
| Editing a Case                                               |
| Making Changes to a Case                                     |
| Requesting Case Closure                                      |
| Sharing Files                                                |
| Sharing Case Materials with Rimini Street                    |
| Resources                                                    |
| Resources and Additional Information:                        |
| Tax, Legal and Regulatory Update Schedule                    |
| T&R Roadmap                                                  |
| Tutorials                                                    |
| Client Events                                                |

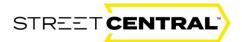

| Savings Calculator                            | 34 |
|-----------------------------------------------|----|
| Client Webinars                               | 35 |
| Reporting                                     | 36 |
| Creating reports in Street Central            | 36 |
| Dashboard Alerts                              | 38 |
| Dashboard Alerts provide valuable information | 38 |
| The Rimini Street Footer                      | 39 |
| Rimini Street Footer Content                  | 39 |
| For any or additional information questions:  | 40 |

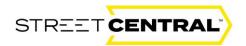

## Accessing Street Central

Street Central can be easily accessed through the Street Central link: <u>https://street-central.riministreet.com/.</u>

| STREET                                        | Support Hotlines<br>We are here for you                                                                                                    |
|-----------------------------------------------|----------------------------------------------------------------------------------------------------|
|                                               | Global Rimini Support Hotlines                                                                                                    |
| Sign In                                       | ATC and Endeca Clients<br>+1888-298-4997 or +1925-484-9207<br>JD Edwards Clients<br>+1888-398-4992 or +1925-484-9201                                                              |
| Password                                      | Oracle Application Clients Including EBS, Retail,<br>Communications, Agile and Hyporion<br>1882/298-6992 or 1925-848-9202<br>PeopleSint Clients<br>1882/298-6994 or 1925-484-9201 |
|                                               | SAP and Business Objects Citents<br>+1.888-298-4995 or +1.925-484-9205                                                                                                    |
| Sign In                                       | Slebel Clients<br>+1888-298-4996 or +1 925-484-9205                                                                                                    |
| Trouble Signing In?<br>New to Street Central? | Technology Clients including Oraclo, IBM, Microsoft and<br>Postgres Sql Databases<br>+1888-298-4993 or 11 925-484-9203<br>Testing Icelina. Test Clients                           |
| Create an Account                             | -1 888 888 8888 or                                                                                                    |
|                                               | Global Rimini Manage Hotlines                                                                                                    |
|                                               | AMS for E-Business (EBS)<br>-1888-298-4999 or +1 925-484-9209<br>                                                                                                    |

## Login Instructions

Most Portal Users are created during Client Onboarding. If a Portal User needs to be created after the Onboarding process, they can <u>self-register</u> by creating an account with their email address. Additionally, the User Administrator can also create an account for Portal Users.

Existing Users, that already have access to Street Central:

Access the Street Central login page at <u>https://street-central.riministreet.com/</u> and enter your credentials to sign in.

| STREET              | Support Hotlines<br>We are here for you                                                                                                    |
|---------------------|----------------------------------------------------------------------------------------------------|
|                     | Global Rimini Support Hotlines                                                                                                    |
| Sign In             | ATC and HideA Claims<br>+1888-298-4997 +1925-848-9207<br>JD General Claims<br>+1888-298-4992 ++1925-484-9201<br>Oracle Academic Claims<br>-0.504-698200 - 0.50420 - 0.505, Botal.             |
| Password            | Conscience appendixed retering a conscience application<br>Communications, Aprile and Hyperion<br>=1888-298-4992 or =1925-484-9202<br>People/Seff Cilents<br>=1889-298-4998 or =1925-484-9204 |
|                     | SAP and Rusiness Objects Clients<br>+1 2005-798-4995 dr =1 975-484-8705                                                                                                    |
| Sign in             | Siebel Clients<br>+1888-298-4996 or +1925-484-9206                                                                                                    |
| Trouble Signing In? | Technology Clients Industing Oracla, IBM, Microsoft and<br>Postgres 5 dol Databases<br>1 6806 299 4992 or 11 525 484 9203<br>Teating Hottos- Teat Clients<br>4 1688 888 888 or 4              |
| Create en Account   | Global Rimini Manage Hotlines                                                                                                    |
|                     | AM5 for C Dusiness (CD)<br>+ 1555-706-4990 or + 1925-484-0200<br>AM7 for Publishess                                                                                                    |

Enter your "Email" and "Password" and select the yellow "Sign In" box.

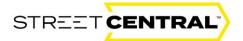

| STR           | EETCENTRAL                                                  |  |
|---------------|-------------------------------------------------------------|--|
| Code          | sent a Verification<br>to your email                        |  |
|               | XX8@riministreet.co                                         |  |
| enter the 6-d | ligit code sent to your email address.<br>/erification Code |  |
| *****         |                                                             |  |
| Remember      | r me for 24 Hours                                           |  |
| Don't see yo  | ur verification code?                                       |  |
| Resend Code   | 0                                                           |  |
|               | Sign In                                                     |  |
| ra Back to Si | ian in to Street Central                                    |  |

The portal will send a 6-digit log in number to the email you supplied in the "Username/email" box previously.

The email will look like this...

| [EXTERNAL] One-time verification code                                                                               |
|----------------------------------------------------------------------------------------------------|
| Okta «noreply@okta.com»<br>Te · O CPP Test                                                                          |
|                                                                                                    |
| okta                                                                                                    |
| rimini-street-classic-external-preview - Action Required:<br>One-time verification code                             |
| Hi Loule,                                                                                                    |
| You are receiving this email because a request was made for a one-time code that can<br>be used for authentication. |
| Please enter the following code for verification:                                                                   |
| 138720                                                                                                    |
| If you believe you have received this email in error, please reach out to your system<br>administrator.             |
| This is an automatically generated message by <b>Cida.</b> Replies are not monitored or answered.                   |

Copy the 6-digit numerical verification code over to the "Enter 6-digit verification code" in the window below. Select the "Remember me for 24 hours" so you don't have to follow this process if you are going to log on again in the next day (24-hour window). Finally, select the yellow "Sign In box" to complete the log on process.

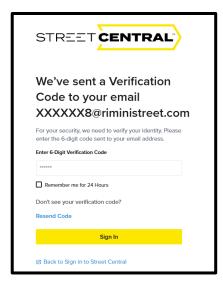

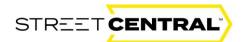

## Self-Registering: Access through Self Registration

Access the Street Central login page at https://street-central.riministreet.com/. Self-Registering as a new user would only be a good choice to gain access to the Street Central portal for users that have <u>never</u> logged in before. Administrators can set up new users and many new users can request access through their company Admin. This workflow will demonstrate how a new user can request being added immediately.

| STREET CENTRAL         | Support Hotlines                                                      |
|------------------------|-----------------------------------------------------------------------|
|                        | We are here for you                                                   |
|                        | Global Rimini Support Hotlines                                        |
| Sign In                | ATG and Endeca Clients<br>+1 888-298 4997 or +1 925 484-9207          |
|                        | 11 888-298 4997 or 11 925-484-9207<br>JD Edwards Clients              |
| UsemamerEmail          | +1 888-296 4992 or +1 925 484-9201                                    |
|                        | Oracle Application Clients Including EBS, Retail,                     |
|                        | Communications, Agile and Hyperion<br>1888-298-4992 or ±1925-484-9202 |
| Password               | PeopleSoft Clients                                                    |
|                        | (1888.298.4994 or (1925.484.9204                                      |
|                        | SAP and Business Objects Clients                                      |
| Sian in                | +1888-298-4995 or +1925-484-9205<br>Slebel Clients                    |
| sign in                | 11888-298-4996 or +1.925-484-9206                                     |
| Trouble Signing In?    | Technology Clients Including Oracle, IBM, Microsoft and               |
|                        | Postgres Sql Databases                                                |
| New to Street Central? | +1 888-298-4993 or +1 925-484-9203                                    |
|                        | Testing Hotline- Test Clients                                         |
| Create an Account      |                                                                       |
|                        | Global Rimini Manage Hotlines                                         |
|                        | AMS for E-Business (EBS)                                              |
|                        | +1 888-298-4999 or +1 925-484-9209                                    |
|                        | AMP In Colorian                                                       |

If you are a new user that has never logged into Street Central before and your administrator has not already set you up, the best way to gain access to Street Central is to Self-Register. To Self-Register select the "Create an Account" grey box.

| First Name*                                                             |
|-------------------------------------------------------------------------|
|                                                                         |
| Last Name*                                                              |
|                                                                         |
| Email Address*                                                          |
|                                                                         |
| Confirm Email Address*                                                  |
|                                                                         |
| Password*                                                               |
|                                                                         |
| Must Contain at least 12 characters                                     |
| Must Contain Upper Case Letter (A - Z)                                  |
| Must Contain Lower Case Letter (a - z)                                  |
| Must Contain a numeric character (0 - 9)                                |
| Must Contain at least one special character (e.g. @#\$%/^,etc.)         |
| NOTE: At least 3 of the 4 - uppercase letter, lowercase letter, numeric |
| character, special character are required for a valid password          |
| Confirm Password*                                                       |
|                                                                         |
| Enter Unique Client Code*                                               |
|                                                                         |
|                                                                         |
| Create Account                                                          |

Enter your first name, last name, and your email address and confirm your email address by entering it a second time carefully. Next create and enter your 12-character password following the password protocol above in green. Confirm your password and be careful to enter it a second time correctly to validate it. Next enter your "Unique Client Code" which is a three-character (alpha and numeric) code. The client code can be obtained from your portal administrator if you don't know this code. Finally, select the yellow "Create Account" box.

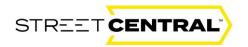

Be sure to take a mental note of both your Log on and your password.

| Rimini Street                                                                                                    |
|----------------------------------------------------------------------------------------------------|
| STREET                                                                                                    |
| Email Verification Needed                                                                                                    |
| We have sent an invitation link to jimrowe19@gmail.com.<br>Please click on the link provided to verify your email<br>address. |
| Resend Email                                                                                                    |
|                                                                                                    |

You will receive the "Email Verification Needed" window above telling you to access the email that the portal just sent to the email address you provided.

Go to the mailbox for the email provided and you will find an email like this titled "Street Central Email Verification." Click on the "Verify Email" link in the email sent to the email box you specified.

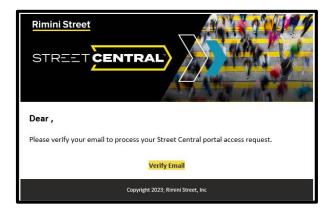

Next, you will receive the "Account Pending Approval" window. Your email was successfully verified, and the approval is now waiting to be finalized by your Administrator.

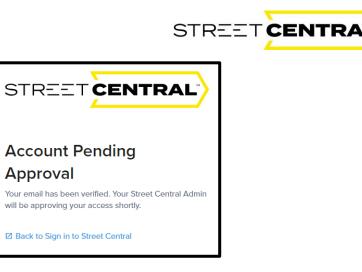

Once your administrator approves your request you will receive an approval email.

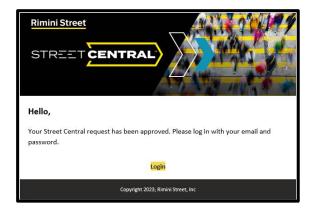

Click on the yellow "login" box and sign on to Street Central.

#### Street Central Access Levels:

There are varying levels of access to Street Central that control visibility into case management. The current Portal access privileges include:

- Client Case Contact Portal User: can see and edit their own cases only
- Client Case Manager: Portal User can see and edit all cases
- Client Portal Administrator Access: User Administrator can set up users and approve users in their organization

The Client Portal Administrator will be able to assign the right access level along with assigning additional Portal Users.

#### First time Login and Authentication:

After being approved by your administration you will have to authenticate your password. This layer of protection has been added to secure you and your data. Authentication will be validated on each login.

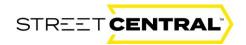

| STREET                               | $\rangle$                                                                                                    |                                                                                   |                     | <b>.</b> |
|--------------------------------------|----------------------------------------------------------------------------------------------------|-----------------------------------------------------------------------------------|---------------------|----------|
| Profile and S                        | ettings                                                                                                    |                                                                                   |                     |          |
| My Profile  Name Address Contact MFA | Enroll in Multi-<br>Enrolling in multi-factor author<br>Corfern the preferred phone in<br>like your authentication codes<br>Chose your Verification | Welcome to Street Central<br>Get stande by setting up your Street Central profile |                     |          |
| Language and Rogion                  | Phone via SMS<br>Serup<br>Serup<br>Mone and Next<br>Process<br>Of d Comments                                                                        | Email<br>Color                                                                    | C + C SMS and Email | 05       |

After authentication, click on the "Continue" box to set up your profile.

| STREET                                | L)                                                  |            | ~  |
|---------------------------------------|-----------------------------------------------------|------------|----|
| Profile and S                         | Settings                                            |            |    |
| S My Profile Name Address             | Name and Title                                      | Last Name" |    |
| Contact<br>MFA<br>Language and Region | Tale*                                               |            |    |
|                                       | Upload Photo Seve and Nect Process (7 of 5 Company) |            | ox |

Enter your First and last name and your title. You can also enter a photo that will replace your initial avatar. Select "Save and next" to enter your address information.

| Profile and Se      | ettings                 |                   | 00000 |
|---------------------|-------------------------|-------------------|-------|
|                     |                         |                   | 00000 |
| ి My Profile        | Work Location Address   |                   | 0 0   |
| Name                |                         |                   |       |
| Address             | Country                 |                   | 000   |
| Contact             | Please Select Country V |                   |       |
| MFA                 | Address Line 1          |                   |       |
| Language and Region |                         |                   |       |
| Language and Region | Address Line 2          |                   |       |
|                     |                         |                   |       |
|                     | City                    | State Postal Code |       |
|                     |                         | v                 |       |
|                     | Save and Next           |                   |       |
|                     | PROGRESS                |                   | 20%   |
|                     | (1 of 5 Complete)       |                   |       |
|                     |                         |                   |       |

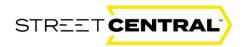

Enter your Country, Address, City, State and Postal Code. Save and Next to continue.

| Profile and Se      | ttings                              |       |
|---------------------|-------------------------------------|-------|
|                     | -                                   | 00000 |
|                     |                                     | 00000 |
| 음 My Profile        | Contact                             | 0 0 0 |
| Name                | Contact                             | 0.0   |
| Address             | Email                               | 0 0   |
| Contact             | Email Address*                      |       |
| MFA                 | jodi@vayo.not                       |       |
| Language and Region | Primary Phone                       |       |
|                     | Country Code* Primary Phone Number* |       |
|                     | ~                                   |       |
|                     | Mobile Phone                        |       |
|                     | Country Code* Mobile Phone Number*  |       |
|                     | ×                                   |       |
|                     | Same as primary phone               |       |
|                     | Save and Next                       |       |
|                     | PROGRESS                            | 20%   |
|                     | (1 of 5 Complete)                   |       |

Enter and primary and mobile phone number. If they are the same select the same as primary box. Save and Next to continue to the MFA selection.

| Profile and Se                                    | ettings                                                                                                    |                    |                        | 00000 |
|---------------------------------------------------|----------------------------------------------------------------------------------------------------|--------------------|------------------------|-------|
| & My Profile<br>Name<br>Address<br>Contact<br>MFA | Enroll in Multi-Factor Aut<br>Errolling in multi-factor authentication helps keep yo<br>Corfirm the preferred phone number and email add<br>like your authentication codes sent.<br>Chose your Verification Method | ur account secure. |                        |       |
| Language and Region                               | Phone via SMS<br>Setup                                                                                                    | Email<br>Setup     | SMS and Email<br>Setup |       |
|                                                   | Serve and Next<br>PRCARESS<br>[2 of 8 compiles]                                                                                                    |                    |                        | 40%   |

Select your multi-factor authentication method of choice. If you select Phone via SMS the portal will send a text to your phone. If you select Email the system will send an email to verify your account. You can also select both SMS and Email.

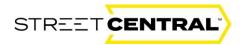

| STREET                                | $\rangle$                                                                                                    |              |             |   |               | v     |
|---------------------------------------|----------------------------------------------------------------------------------------------------|--------------|-------------|---|---------------|-------|
| Profile and S                         | ettings                                                                                                    |              |             |   |               | 00000 |
| Address                               | Enroll in Multi-<br>Enrolling in multi-factor author<br>Confirm the preferred phone<br>like your authentication code | Enroll Email |             | × |               |       |
| Contact<br>MFA<br>Language and Region | Chose your Verification                                                                                              |              | Resend Code |   | SMS and Email |       |
|                                       | Save and Next                                                                                                    | Close page   |             | 4 | Solup         |       |
|                                       | PROGRESS<br>(2 of 5 Complete)                                                                                        | _            | -           |   |               | 40%   |

Next, enter the six-digit number sent to either your phone or email and select verify. Select Save and Next to move on to select your language preference.

| ి My Profile        | Longuage and Device                                  |
|---------------------|------------------------------------------------------|
| Name                | Language and Regior                                  |
| Address             | Languages                                            |
| Contact             | Primary Spoken Language*                             |
| MFA                 | Please Select Primary Language $\sim$                |
| Language and Region | Street Central Display Language *                    |
|                     | English ~                                            |
|                     | Timezone                                             |
|                     | Locale *                                             |
|                     | Please Select Locale $\lor$                          |
|                     | My Business Hours                                    |
|                     | Business Timezone *                                  |
|                     | Please Select Business Timezone $\qquad \qquad \lor$ |
|                     | Start Time * End Time *                              |
|                     | ~                                                    |
|                     | Finish Setup                                         |

Finally, select your primary language, portal display language, locale, time zone and business hours (start and finish) from the drop-down menus. Notice the blue progress bar at the bottom demonstrating general progress. To complete the setup, tap yellow "Finish Setup" box.

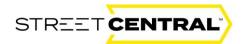

|                     | 6                             |                                                                                         |
|---------------------|-------------------------------|-----------------------------------------------------------------------------------------|
| 초 My Profile        |                               |                                                                                         |
| Name                | PROGRESS<br>(5 of 5 Complete) | Profile Setup Complete                                                                  |
| Address             | (h et b Longsote)             | You can edit you profile anytime by clicking your<br>user avatar > Profile and Settings |
| MFA                 |                               | Go to Dashboard [2]                                                                     |
| Language and Region |                               |                                                                                         |

Once the profile information is entered correctly you will see the Profile Setup Complete window above. If you have any problems authenticating send an email to <u>street-central@riministreet.com</u> with your User Id included in the message.

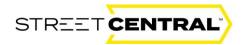

#### Password Reset:

If you forget your password or you are having trouble logging on, choose "Trouble Signing In" from the login page and submit your email address.

| Rimini Street                                      |
|----------------------------------------------------|
| STREET                                             |
| Sign In                                            |
| The username or password you entered is incorrect. |
| Usemame/Email                                      |
| Password                                           |
|                                                    |
| Sign in                                            |
| Trouble Signing In?                                |
| Newto Street Contral?                              |
| Create an Account                                  |

You will receive the notification below and a Password reset email will be waiting for you in your user email mailbox.

| Rimini Street                                                                                                    |
|----------------------------------------------------------------------------------------------------|
|                                                                                                    |
| STREET                                                                                                    |
| Reset password link sent                                                                                                  |
| We have sent a link to ddsouza@riministreet.com.<br>Please click on the link provided to complete your<br>password reset. |

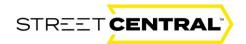

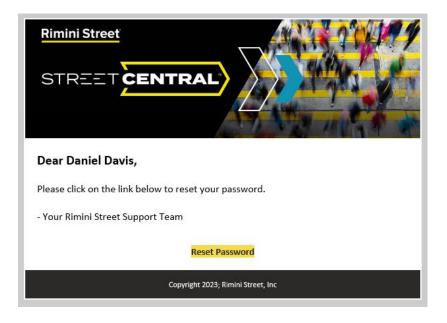

Select the yellow "Reset Password" box.

| Rimini Street                                                                                                    |
|----------------------------------------------------------------------------------------------------|
| STREET                                                                                                    |
| Password Reset                                                                                                    |
| Password                                                                                                    |
| Musi Contain at least 12 characters<br>Musi Contain Upper Case Leller (A - 2)<br>Musi Contain Lower Case Leller (A - 2)<br>Musi Contain a numeric character (A - 2)<br>Musi Contain a numeric character (A - 9)<br>Musi Contain a test one special character (A - 495%, ALC)<br>NOTE: At least 3 of the 4 - sppercase letter, lowercase letter, numeric<br>character, special character are required for a valid personned<br>Confirm password |
| Save                                                                                                    |

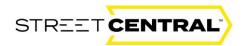

This will direct you to the "Password Reset" window where you can enter your new password in the "Password" box and in the "Confirm Password" box. Selecting save will reset your password. You must follow the password requirements and it must include 12 characters and letters to be reset.

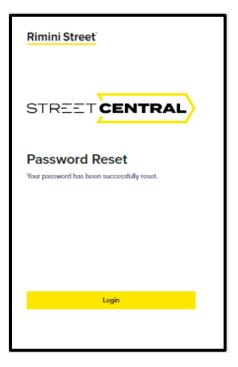

Once complete you will see the "Password Reset" box above. Click on the "Login" box to login with your newly reset password.

#### Logging Out:

To log out from the home page, go to your avatar in the upper right-hand corner of your screen.

| STREET        | RAL H      | lome Resources   | Reports Administratio | n                       |                      |                   | 🕂 New Case              | RS                  |
|---------------|------------|------------------|-----------------------|-------------------------|----------------------|-------------------|-------------------------|---------------------|
| > Welco       | me Ro      | obert            | User Administration   |                         |                      |                   |                         |                     |
| All Cases     | ×          | ۹                | atus                  | E X Y Apply Clear       |                      |                   | 다 Refresh Cases Showing | View Al             |
| Case Number 🗘 | Priority 🗘 | Product 🗘        | Contact 🗘             | Subject 🗘               | Last Modified Date 🗸 | Status 🗘          | Survey                  |                     |
| 00324123      | • P4       | PeopleSoft       | Robert Smith          | AppEngine Issues        | 09/29/2023           | New               |                         | >                   |
| 00324122      | • P3       | PeopleSoft       | Robert Smith          | AppEngine Errors        | 09/29/2023           | New               |                         | >                   |
| 00324121      | • P3       | PeopleSoft       | Robert Smith          | App Engine Erroring out | 09/29/2023           | New               |                         | >                   |
| 00324120      | • P3       | Siebel           | Robert Smith          | Testing                 | 09/29/2023           | Solution Provided |                         | >                   |
| CS1131503     | • P4       | Business Objects | Robert Smith          | Need new Report Created | 09/28/2023           | New               |                         | >                   |
| C51131503     | • P4       | Business Objects | Robert Smith          | Need new Report Created | 09/28/2023           | New               | « < 1 to 5 of 321       | I <mark>&gt;</mark> |

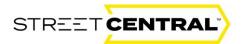

Select the avatar with your initials.

| STREET CENTRAL Home Resources Reports | ф + New Case 💼       |
|---------------------------------------|----------------------|
| Walcome Dehart                        | $\overrightarrow{a}$ |
| > Welcome Robert                      | [÷ <u>Sign Out</u>   |
|                                       |                      |

Select Sign Out and you will be returned to the Rimini Street log on page.

| Rimini Street          |
|------------------------|
| STREET                 |
| Sign In                |
| Username/Email         |
| Password               |
| Sign in                |
| Trouble Signing In?    |
| New to Street Central? |
| Create an Account      |

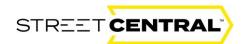

## The new Street Central landing page

You will notice some changes on the new landing page. Selecting "Home" from the navigation menu will always bring you back to this page where you can enter and manage your cases. Select your initialed avatar to log out or to:

- Update your name
- Address
- Phone number
- Language and region
- MFA selection
- Permissions
- Company details
- Or to reset your password

The dashboard provides access to all your cases with powerful sorting and filtering tools at your fingertips. It will always default to "Cases Pending My Input". The bell in the upper right, next to your Profile Avatar will show you alerts. Click on the Bell "Alert" to see cases that need your immediate attention. You can also filter your cases by clicking the drop-down arrow to the right of "My Cases" to see "My Cases", "All Cases", "Rimini Support" and Rimini Manage" cases.

| STREET CENT          | TRAL H       | lome Resources                  | Reports                      |             |       |                          |                   | 🕂 + New         | Case RS     |
|----------------------|--------------|---------------------------------|------------------------------|-------------|-------|--------------------------|-------------------|-----------------|-------------|
| Welco                | ome Ro       | obert                           |                              |             |       |                          |                   |                 |             |
|                      |              |                                 |                              |             |       |                          |                   |                 |             |
| My Cases             | ~            |                                 |                              |             |       |                          |                   |                 | View A      |
| ny cuses             | -            |                                 |                              |             | _     |                          |                   |                 | VIEW A      |
| Search               |              | Q Stat                          | us                           | E × ✓ Apply | Clear |                          |                   | A Refresh Cases | Showing 5 V |
| Case Number 🗘        | Priority 🗘   | Product 🗘                       | Contact 🗘                    | Subject 🗘   |       | Last Modified Date 🗸     | Status 0          | Survey          |             |
|                      |              |                                 |                              |             |       |                          |                   |                 |             |
| 00324120             | • P3         | Siebel                          | Robert Smith                 | Testing     |       | 09/28/2023               | Solution Provided | ,               | >           |
| 00324120<br>00324060 | • P3<br>• P3 | Siebel<br>Oracle Retail (Retek) | Robert Smith<br>Robert Smith |             |       |                          | -                 |                 |             |
|                      |              |                                 | Robert Smith                 | Testing     |       | 09/28/2023               | Solution Provided |                 | >           |
| 00324060             | • P3         | Oracle Retail (Retek)           | Robert Smith                 | Testing     |       | 09/28/2023<br>09/28/2023 | Solution Provided |                 | >           |

Below your list of cases you will find all of your Rimini Street support contacts.

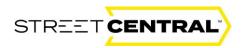

|    | Name 🗘         | Product Line 🗘                                                                                                    | Role 🗘                                     | Email 🗘                            | Phone 🗘           | Ŧ |
|----|----------------|----------------------------------------------------------------------------------------------------|--------------------------------------------|------------------------------------|-------------------|---|
| н  | Teresa Hintz   | Siebel,PeopleSoft,Oracle ATG Web<br>Commerce,JD Edwards                                                                                                    | PeopleSoft Regional Manager -<br>USA/West  | thintz@riministreet.com.invalid    | (727) 946-4615    |   |
| RF | Roger Franklin | Siebel,PeopleSoft,Oracle ATG Web<br>Commerce,JD Edwards                                                                                                    | JDE Regional Manager, Asia Pacific,<br>GSD | rfranklin@riministreet.com.invalid | +61 429969742     |   |
| IN | Ken Newell     | SAP Sybase DB,Rimini Connect for<br>OS,Rimini Connect for Email,Rimini<br>Connect for Browsers,Protect,Oracle<br>Technology,MS SQL Server,IBM<br>DB2,Advanced Database Security | Director, Technology Support - US<br>West  | knewell@riministreet.com.invalid   | +1 (480) 431-9388 |   |

## **Case Management**

#### Entering a new Case

Select the yellow "New Case" box in the upper right corner of your screen. This is new functionality to enable easy and simple access to the "New Case" workflow.

| STREET                              | TRAL H     | Iome Services | Resources Reports | i .                        |                      |          | Ļ + Now Case              | •        |  |
|-------------------------------------|------------|---------------|-------------------|----------------------------|----------------------|----------|---------------------------|----------|--|
| > Welcome Robert Cambria Company LL |            |               |                   |                            |                      |          |                           |          |  |
| My Cases                            | ~          | q             | Status V Apply    | Clear                      |                      |          | ्रे Refresh Cases Showing | View All |  |
| Case Number 0                       | Priority 0 | Product 0     | Contact 0         | Subject 0                  | Last Modified Date 🗸 | Status 0 | Survey                    |          |  |
| CS1088041                           | • P2       | Oracle EBS    | Minnie Mouse      | Can't add a new Employee   | 04/17/2023           | Now      |                           | >        |  |
| CS1088040                           | • P3       | Oracle EBS    | Minnie Mouse      | Needs updated service pack | 04/17/2023           | Now      |                           | >        |  |
|                                     |            |               |                   |                            |                      |          | < < 1 to 2 of 2           | 2 > >>   |  |

This takes you to the "New Case" window. The tiles allow you to complete all your cases in one unified portal. You will only see the tiles that you are scoped for, so you may not see all four.

- 1. Incident/Issue -Making a request for application incidents.
- 2. Service Request -Request service for an application or a platform.
- 3. Enhancement -Request enhancement for a platform.
- 4. Q&A -Ask a general or how-to question.

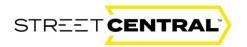

Select the tile that best describes the support you need.

| STREET | Home Services                                                     | Resources | Reports                                                     |                                                                                                    |                                                          | ۵ | * New Case |
|--------|-------------------------------------------------------------------|-----------|-------------------------------------------------------------|----------------------------------------------------------------------------------------------------|----------------------------------------------------------|---|------------|
| ſ      |                                                                   |           | f our support engineers w                                   | di be in louchi                                                                                                    |                                                          |   |            |
| L      | Incidentifie<br>Incidentifie<br>State or opposition incidentifier |           | Service Request<br>Report write in an<br>optimize registran | Separate entre and the second test of the second second se | G&A<br>Request service for an<br>applicative or platform |   |            |

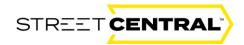

| roduct Line *                                                                                                    | PRODUCT L                                                   |
|----------------------------------------------------------------------------------------------------|-------------------------------------------------------------|
| ~                                                                                                    |                                                             |
|                                                                                                    | PRODUCT                                                     |
| ssue Details                                                                                                    |                                                             |
| ubject *                                                                                                    | Priority Guidance                                           |
|                                                                                                    | P1 - CRITICAL ISSU                                          |
| sue Description *                                                                                                    | Rimini Street will respo<br>10 minutes<br>P2 - SERIOUS ISSU |
|                                                                                                    | Rimini Street will respo<br>15 minutes                      |
|                                                                                                    | P3 - STANDARD IS<br>Rimini Street will respo                |
|                                                                                                    | 1 business day P4 - Q&A                                     |
| mportant Information                                                                                                    | Rimini Street will respo<br>1 business day                  |
| ou are prohibited from sending Rimini Street any third-party intellectual property or<br>roprietary materials (e.g., Oracle or SAP software code or documentation). Any files, objec        | IS,                                                         |
| r other information necessary to share with Rimini Street must be uploaded to a shared                                                                                                    | -                                                           |
| older on your network and, in that manner, shared with Rimini Street engineers and analysi<br>ho are working to analyze case-related data, quickly and effectively resolve issues and/or    |                                                             |
| leliver a requested service. Rimini Street also does not recommend clients upload their                                                                                                    |                                                             |
| onfidential production data (for example, personally identifiable information) on this client<br>ortal or send such data via any mechanism to Rimini Street. If you choose to upload or ser | d                                                           |
| uch data, you are authorizing Rimini Street to have access and use of such data for the                                                                                                    | u .                                                         |
| urpose of resolution of your particular request for support. All access to your supported<br>roducts will be via the Remote Access established during your onboarding process.              |                                                             |
| roducts will be via the Remote Access established during your onboarding process.                                                                                                    |                                                             |
|                                                                                                    |                                                             |
|                                                                                                    |                                                             |
|                                                                                                    |                                                             |
|                                                                                                    |                                                             |
| New Incident/Issue                                                                                                    |                                                             |
|                                                                                                    |                                                             |
| New Incident/Issue                                                                                                    |                                                             |
|                                                                                                    |                                                             |
|                                                                                                    |                                                             |
| Product Line *                                                                                                    |                                                             |
| Product Line *                                                                                                    |                                                             |
| Product Line *                                                                                                    |                                                             |
| Product Line *                                                                                                    |                                                             |
| Product Line *                                                                                                    |                                                             |
| Product Line *                                                                                                    |                                                             |
| Product Line *                                                                                                    |                                                             |
| Product Line * Advanced Application and Middleware Security Advanced Database Security Agile PLM Business Objects E-Business Suite (EBS)                                                    |                                                             |
| Product Line * Advanced Application and Middleware Security Advanced Database Security Agile PLM Business Objects E-Business Suite (EBS) IBM DB2                                            |                                                             |
| Product Line * Advanced Application and Middleware Security Advanced Database Security Agile PLM Business Objects E-Business Suite (EBS) IBM DB2 JD Edwards                                 |                                                             |
| Product Line *                                                                                                    |                                                             |
| Product Line *                                                                                                    |                                                             |
| Product Line *                                                                                                    |                                                             |
| Product Line *                                                                                                    |                                                             |
| Product Line *                                                                                                    |                                                             |

Click the drop-down arrow in the "Product Line" box to reveal and select the product line for your new case.

First, select the "Product Line" from the drop-down. After selecting the Product Line, the Product drop-down box will appear. Next, select the Product from the second drop-down. If applicable, the "Module" drop-down box will appear. If the module drop-down box appears, select the Module.

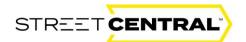

Note: if your case type is a Service Request, you will also see an Activity drop-down box. Choose the Activity that best describes your Service Request.

Now you can enter a Subject for your case, a brief description or heading for your issue or request. Next, enter a full description of your issue or request. Please give as much detail as possible. Never copy and paste or type code, or any other proprietary information into these fields.

See the "Priority Guidance" box when selecting your priority and select either P1, P2, P3 or P4. Note: Enhancements and Q&A cases will default to P4.

If your case should be kept confidential, which means it will not be visible by other portal users at your company unless you specifically add them to the case team, place a checkmark in the confidential case checkbox.

Optionally, enter an internal ticket number, and incident ID or project number in the Client Internal ID field. This field is for your reference only.

Finally, enter your Country Code and Preferred Contact Number and select the yellow Submit button.

| Product Line *                                                                                                    |                                                                                                    |                                                                                                    |                                                                            |
|----------------------------------------------------------------------------------------------------|----------------------------------------------------------------------------------------------------|----------------------------------------------------------------------------------------------------|----------------------------------------------------------------------------|
|                                                                                                    |                                                                                                    |                                                                                                    | PRODUCT LINE                                                               |
| ~                                                                                                    |                                                                                                    |                                                                                                    | ÷                                                                          |
| D t l                                                                                                    |                                                                                                    |                                                                                                    | PRODUCT                                                                    |
| Issue Details                                                                                                    |                                                                                                    |                                                                                                    |                                                                            |
| Subject *                                                                                                    |                                                                                                    |                                                                                                    | Priority Guidance                                                          |
|                                                                                                    |                                                                                                    |                                                                                                    | P1 - CRITICAL ISSUE                                                        |
| Issue Description *                                                                                                    |                                                                                                    |                                                                                                    | Rimini Street will respond within<br>10 minutes                            |
|                                                                                                    |                                                                                                    |                                                                                                    | P2 - SERIOUS ISSUE<br>Rimini Street will respond within<br>15 minutos      |
|                                                                                                    |                                                                                                    |                                                                                                    | P3 - STANDARD ISSUE<br>Rimini Street will respond within<br>1 business day |
|                                                                                                    |                                                                                                    | A                                                                                                    | P4 - Q&A<br>Itimini Street will respond within                             |
| Important Information                                                                                                    | sending Rimini Street any third-party intellectua                                                                                                    | al property or                                                                                                    | 1 business day                                                             |
|                                                                                                    | g., Oracle or SAP software code or documenta                                                                                                    |                                                                                                    |                                                                            |
| who are working to anal                                                                                                    | lyze case-related data, guickly and effectively                                                                                                    |                                                                                                    |                                                                            |
| deliver a requested serv<br>confidential production of<br>portal or send such data<br>such data, you are author<br>purpose of resolution of<br>products will be via the l                                                                                                  | Ace, Rimini Street also does not recommend cl<br>data för example, personally identifiable infor<br>vis any mechanism to Rimini Street. If you ch<br>orizing Rimini Street to have access and use of<br>your particular request for support. All access<br>Remote Access established during your onboo                                             | lients upload their<br>mation) on this client<br>pose to upload or send<br>f such data for the<br>to your supported                    |                                                                            |
| deliver a requested serv<br>confidential production of<br>portal or send such data<br>such data, you are author<br>purpose of resolution of<br>products will be via the l                                                                                                  | Ace, Rimini Street also does not recommend of<br>data för example, personally identifiable infor<br>vis any mechanism to Rimini Street. If you ch<br>orizing Rimini Street to have access and use of<br>your particular request for support. All access<br>Remote Access established during your onboo<br>Confidential Case                        | lients upload their<br>mation) on this client<br>pose to upload or send<br>f such data for the<br>to your supported                    |                                                                            |
| deliver a requested serv<br>confidential production of<br>portal or send such data<br>such data, you are author<br>purpose of resolution of<br>products will be via the l                                                                                                  | Ace, Rimini Street also does not recommend cl<br>data för example, personally identifiable infor<br>vis any mechanism to Rimini Street. If you ch<br>orizing Rimini Street to have access and use of<br>your particular request for support. All access<br>Remote Access established during your onboo                                             | lients upload their<br>mation) on this client<br>pose to upload or send<br>f such data for the<br>to your supported                    |                                                                            |
| deliver a requested serv<br>confidential production i<br>portal or send such data<br>such data, you are author<br>purpose of resolution of<br>products will be via the I<br>Priority*                                                                                      | Ace, Rimini Street also does not recommend of<br>data för example, personally identifiable infor<br>vis any mechanism to Rimini Street. If you ch<br>orizing Rimini Street to have access and use of<br>your particular request for support. All access<br>Remote Access established during your onboo<br>Confidential Case                        | lients upload their<br>mation) on this client<br>pose to upload or send<br>f such data for the<br>to your supported                    |                                                                            |
| deliver a requested serv<br>confidential production i<br>portal or send such data<br>such data, you are author<br>purpose of resolution of<br>products will be via the I<br>Priority*                                                                                      | Ace, Rimini Street also does not recommend of<br>data för example, personally identifiable infor<br>vis any mechanism to Rimini Street. If you ch<br>orizing Rimini Street to have access and use of<br>your particular request for support. All access<br>Remote Access established during your onboo<br>Confidential Case                        | lients upload their<br>mation) on this client<br>pose to upload or send<br>f such data for the<br>to your supported                    |                                                                            |
| deliver a requested serv<br>confidential production of<br>portal or send such data<br>such data, you are author<br>purpose of resolution of                                                                                                    | Ace, Rimini Street also does not recommend of<br>data (for example, personally identifiable infor<br>va any mechanism to Rimini Street. If you ch<br>orizing Rimini Street to have access and use of<br>your particular request for support. All access<br>Remote Access established during your onbox<br>Confidential Case                        | lients upload their<br>mation) on this client<br>pose to upload or send<br>f such data for the<br>to your supported                    |                                                                            |
| deliver a requested serv<br>confidential production of<br>portal or send such data<br>such data, you are autho<br>purpose of resolution of<br>products will be via the I<br>Priority *<br>Client Internal ID<br>My Contact Info                                            | Ace, Rimini Street also does not recommend of<br>data (for example, personally identifiable infor<br>va any mechanism to Rimini Street. If you ch<br>orizing Rimini Street to have access and use of<br>your particular request for support. All access<br>Remote Access established during your onbox<br>Confidential Case                        | lients upload their<br>mation) on this client<br>pose to upload or send<br>f such data for the<br>to your supported                    | Contact Email                                                              |
| deliver a requested serv<br>confidential production of<br>portal or send such data<br>such data, you are autho<br>purpose of resolution of<br>products will be via the I<br>Priority *<br>Client Internal ID<br>My Contact Info<br>Account Name                            | Ace, Rimini Street also does not recommend of<br>data (for example, personally identifiable infor<br>via any mechanism to Rimini Street. If you ch<br>strzing Rimini Street to have access and use of<br>your particular request for support. All access<br>Remote Access established during your onboo<br>Confidential Case                       | lients upload their<br>mation) on this client<br>oose to upload or send<br>f such data for the<br>to your supported<br>arding process. | Contact Email<br>cpptest80rriministreet.com                                |
| deliver a requested serv<br>confidential production of<br>portal or send such data<br>such data, you are autho<br>purpose of resolution of<br>products will be via the I<br>Priority *<br>Client Internal ID<br>My Contact Info<br>Account Name<br>American Society For Te | Ace, Rimini Street also does not recommend of<br>data (for example, personally identifiable infor<br>via any mechanism to Rimini Street. If you ch<br>strzing Rimini Street to have access and use of<br>your particular request for support. All access<br>Remote Access established during your onboo<br>Confidential Case                       | lients upload their<br>mation) on this client<br>oose to upload or send<br>f such data for the<br>to your supported<br>arding process. |                                                                            |
| dollver a requested serv<br>confidential production of<br>portal or send such data<br>such data, you are author<br>purpose of resolution of<br>products will be via the I<br>Priority *<br>Client Internal ID                                                              | Ace, Rimini Street also does not recommend of<br>data (for example, personally identifiable infor<br>via any mechanism to Rimini Street. If you ch<br>strizing Rimini Street to have access and use of<br>your particular request for support. All access<br>Remote Access established during your onboo<br>Confidential Case<br>Confidential case | lients upload their<br>mation) on this client<br>oose to upload or send<br>f such data for the<br>to your supported<br>arding process. | cpptest8@riministreet.com                                                  |

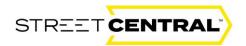

After submitting, you will see a pop-up confirming that your case was successfully submitted, which will include a case number. You can now navigate back to your dashboard, to the case you've just entered, or for an Incident/Issue case type you can optionally provide additional details to help our support team begin to triage your issue. This will help speed up the resolution process.

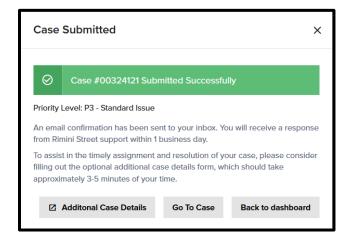

If you choose to provide additional details, you may enter as much or as little information as you wish on the Additional Case Details form. Select the appropriate option if the issue is occurring in the Production or Non-Production environment. Type the Environment/Instance name, select if the issue is reproducible and list the steps to reproduce the issue.

| Additional Case Details                                                        | × |
|--------------------------------------------------------------------------------|---|
| Filling out the fields below will help our team troubleshoot your issue faster | ^ |
| Is this issue occuring in production or non-production?                        |   |
| ~                                                                              |   |
| What is the Environment/instance name?                                         |   |
|                                                                                |   |
| Is issue reproducable on demand?                                               |   |
| ✓                                                                              |   |
| Please describe the steps to reproduce                                         |   |
|                                                                                |   |
|                                                                                |   |
|                                                                                | * |

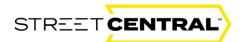

Scroll down a bit using the scroll bar to see additional questions and type in the version of the software that you are using. Describe any actions or troubleshooting completed to date. Select the date that the issue started, and the number of users impacted.

| Additional Case Details       |  |
|-------------------------------|--|
| Date issue started (if known) |  |
| mm/dd/yyyy                    |  |
| Number of users impacted?     |  |
| Countries Impacted            |  |
| Business Impact Date          |  |
| mm/dd/yyyy                    |  |
| Business Impact Description   |  |
|                               |  |
|                               |  |

Scroll to the bottom of the form. Finally, select the date that the issue last occurred and select the yellow "Submit" box.

| Business Impact Description Have there been any recent changes to the environment? Has the issue occured previously? When did it last occur (if known)? | Additional Case Details               |                  |     |            |
|----------------------------------------------------------------------------------------------------|---------------------------------------|------------------|-----|------------|
| Has the issue occured previously? $\checkmark$                                                                                                    | Business Impact Description           |                  |     |            |
| ~                                                                                                    | Have there been any recent changes to | the environment? |     |            |
|                                                                                                    | Has the issue occured previously?     |                  |     |            |
|                                                                                                    | When did it last occur (if known)?    | ~                |     |            |
|                                                                                                    |                                       |                  | Sub | mit Cancel |

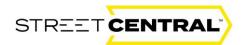

Upon submitting, the full case detail is opened for your review.

The full case display page below is created with the Case #. This window offers a number of navigation options that can be considered. A user can refresh the case, print it, edit the case or close it by selecting the options in the box below.

A user can also share the case with associate users by adding them in the Case Team Members window. Select the yellow "New Case" box to enter another new case or "Home" to navigate back to your home Screen.

| App Engine Erroring out Imm<br>American Society For Testing (TESTING CO) Case #00324121 P3 - Standard Issue Client Internal ID : RMNI Business Unit :                                                                                                    | 🗘 Refresh Case 🕹 Print View 🖌 Edit                                                            |
|----------------------------------------------------------------------------------------------------|-----------------------------------------------------------------------------------------------|
| Case Details Files Case Team Members                                                                                                    | Support Contacts                                                                              |
| Product Line         Product           PeopleSoft         PeopleSoft PeopleTools           Description *         *                                                                                                    | DD RSI ENGINEER<br>M ddelarosby@riministreet.com<br>4 + 1 (925) 264 4377                      |
| When we run an App Engine process it errors out  Important Information You are prohibited from sending Rimini Street any third-party intellectual property or proprietary materials (e.g., Oracle or SAP software code or documentation).                                                                                                    | Dierre DeLaRosby<br>PRIMARY SUPPORT ENGINEER<br>Mediarosby@mininistreet.com<br>to +1923338458 |
| Any files, objects, or other information necessary to share with Rimini Street must be uploaded to a shared folder on your network and, in that manner, shared with<br>Rimini Street engineers and analysts who are working to analyze case-related data, quickly and effectively resolve issues and/or deliver a requested service. Rimini<br>Street also does not recommend clients upload their confidential production data (or example, personal) elevitable information) on this client portal or send such<br>data via any mechanism to Rimini Street. If you choose to upload or send such data, you are authorizing Rimini Street to have access and use of such data for the<br>purpose of resolution of your particular request for support. All access to your supported products will be via the Remote Access established during your<br>onboarding process. | Teresa Hintz<br>ESCALATION MANAGER<br>≧ thint2@riministreet.com.invalid<br>€ (727) 946-4615   |
| Case Comments                                                                                                    | Roger Franklin<br>ESCALATION MANAGER                                                          |
| Add a comment                                                                                                    | +61 429969742                                                                                 |

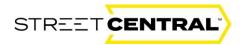

## Editing a Case

#### Making Changes to a Case

From the home screen, select the case that you would like to edit and click on the Case Number or the arrow to the far right.

| STREET               | TRAL H             | Iome Resources                | Reports                                             |           |             |                                    |                           | 📌 🕂 Nor         | w Case RS |
|----------------------|--------------------|-------------------------------|-----------------------------------------------------|-----------|-------------|------------------------------------|---------------------------|-----------------|-----------|
| > Welco              | ome Ro             | obert                         |                                                     |           |             |                                    |                           |                 |           |
|                      |                    |                               |                                                     |           |             |                                    |                           |                 |           |
|                      |                    |                               |                                                     |           |             |                                    |                           |                 |           |
| My Cases             | ~                  |                               |                                                     |           |             |                                    |                           |                 | View      |
| Search               |                    | ٩                             | Status                                              | ∎××       | Apply Clear |                                    |                           | Q Refresh Cases | Showing 5 |
|                      |                    |                               |                                                     |           |             |                                    |                           |                 |           |
| Case Number 🗘        | Priority 🗘         | Product 0                     | Contact 0                                           | Subject 🗘 |             | Last Modified Date 🗸               | Status 🗘                  | Survey          |           |
| Case Number \$       | Priority 0<br>• P3 | Product 🗘<br>Siebel           | Contact 🗘<br>Robert Smith                           | Subject 0 |             | Last Modified Date ~<br>09/28/2023 | Status 🗘                  | Survey          |           |
|                      |                    |                               | Robert Smith                                        |           | _           |                                    |                           | Survey          |           |
| 00324120             | • P3               | Siebel                        | Robert Smith<br>k) Robert Smith                     | Testing   |             | 09/28/2023                         | Solution Provided         | Survey          |           |
| 00324120<br>00324060 | • P3<br>• P3       | Siebel<br>Oracle Retail (Rete | Robert Smith<br>k) Robert Smith<br>BS) Robert Smith | Testing   |             | 09/28/2023<br>09/28/2023           | Solution Provided Working | Survey          |           |

The case details will be displayed. Click the Edit button in the top right corner.

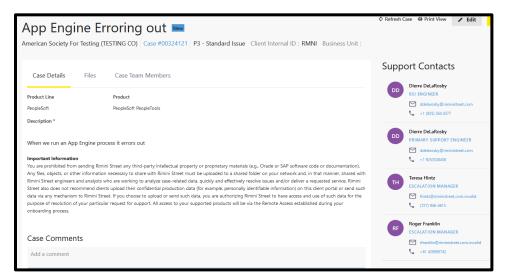

The case can now be edited allowing the user to edit specific fields including the subject, client internal ID, changing the confidentiality or adding a comment to the case. Keep in mind that not every field is editable. It will be grayed out if it is not editable.

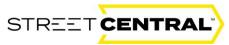

| Case Subject *<br>AppEngine Issues |                           |                                  | Save Cancel                                 |
|------------------------------------|---------------------------|----------------------------------|---------------------------------------------|
|                                    | Client Internal ID        | Real-secold II-1676-second Manua |                                             |
| Priority *                         | Client Internal ID        | Business Unit/System Name        |                                             |
| P4 - Q&A                           | ✓ RMNI                    | ~                                |                                             |
| Confidential case                  |                           |                                  |                                             |
| 🔿 Yes 💿 No                         |                           |                                  |                                             |
| American Society For Testing (T    | ESTING CO) Case #00324123 |                                  |                                             |
|                                    |                           |                                  |                                             |
|                                    |                           |                                  | Support Contacts                            |
| Case Details Files                 | Case Team Members         |                                  |                                             |
| Product Line                       | Product                   |                                  | DD Dierre DeLaRosby<br>RSI ENGINEER         |
|                                    |                           |                                  | ddelarosby@riministreet.com                 |
| PeopleSoft                         | PeopleSoft PeopleTools    |                                  | +1 (925) 264 4377                           |
| Description *                      |                           |                                  | Dierre DeLaRosby                            |
| AppEngine Issues                   |                           |                                  | DIFFE DELAKOSDY<br>PRIMARY SUPPORT ENGINEER |
| Appengine issues                   |                           |                                  | ddelarosby@riministreet.com                 |
|                                    |                           |                                  | 1 9253538458                                |
|                                    |                           |                                  | h.                                          |

When you have completed your editing select the yellow "Save" box to save your changes. Alternatively, select the Cancel button to remove your changes or the "Home" button to navigate back to the home landing screen.

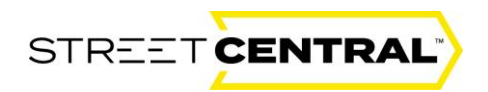

#### Requesting Case Closure

From the "Home" screen select the case number or case arrow that you would like to close.

| STREET        | RAL H      | ome Resources    | Reports Administratio | on                      |                       |                   | 🕂 New Case               | RS                                                    |
|---------------|------------|------------------|-----------------------|-------------------------|-----------------------|-------------------|--------------------------|-------------------------------------------------------|
| > Welco       | me Ro      | bert             | User Administration   |                         |                       |                   |                          |                                                       |
| All Cases     | <b>*</b>   | ٩ ۵              | atus                  | E X Y Apply Clear       |                       |                   | ధి Refresh Cases Showing | View All                                              |
| Case Number 🗘 | Priority 🗘 | Product 🗘        | Contact 🗘             | Subject 🗘               | Last Modified Date $$ | Status 🗘          | Survey                   |                                                       |
| 00324123      | • P4       | PeopleSoft       | Robert Smith          | AppEngine Issues        | 09/29/2023            | New               |                          | >                                                     |
| 00324122      | • P3       | PeopleSoft       | Robert Smith          | AppEngine Errors        | 09/29/2023            | New               |                          | >                                                     |
| 00324121      | • P3       | PeopleSoft       | Robert Smith          | App Engine Erroring out | 09/29/2023            | New               |                          | >                                                     |
| 00324120      | • P3       | Siebel           | Robert Smith          | Testing                 | 09/29/2023            | Solution Provided |                          | >                                                     |
| CS1131503     | • P4       | Business Objects | Robert Smith          | Need new Report Created | 09/28/2023            | New               |                          | >                                                     |
|               |            |                  |                       |                         |                       |                   | « < 1 to 5 of 321        | <mark>&gt;                                    </mark> |

From the case details, select the yellow Request Case Closure button in the top right corner.

| STREET                                                                                                    | 🖉 🛛 + New Case 🛛 🔊                                                                                                    |
|----------------------------------------------------------------------------------------------------|----------------------------------------------------------------------------------------------------|
| American Society For Testing (TESTING CO) Case #00324123 P4 - Q&A Client Internal ID : RMNI Business Unit :                                                                                                    |                                                                                                    |
| Case Details Files Case Team Members                                                                                                    | Support Contacts                                                                                                    |
| Product Line         Product           PeopleSoft         PeopleSoft PeopleTools           Description *         *                                                                                                    | DD     RSI ENGINEER       Image: status of the status of the statu |
| AppEngine Issues                                                                                                    | Dierre DeLaRosby<br>PKIMARY SUPPORT ENGINEER<br>Meleinosby@riministreet.com<br>+ 1923553668                                                                                                    |
| You are prohibited from sending Rimini Street any third-party intellectual property or proprietary materials (e.g., Oracle or SAP software code or documentation).<br>Any files, objects, or other information necessary to share with Rimini Street must be uploaded to a shared folder on your network and, in that manner, shared with<br>Rimini Street angineers and analysts who are working to analyze case-related data, quickly and effectively resolve issues and/or deliver a requested service. Rimini<br>Street also does not recommend clients upload their confidential production data (for example, personally identifiable information) not his client portal or send such<br>data via any mechanism to Rimini Street. If you choose to upload or send such data, you are authorizing Rimini Street to have access and use of such data for the<br>purpose of resolution of your particular request for support. All access to your supported products will be via the Remote Access established during your<br>onboarding process. | Teresa Hintz         ESCALATION MANAGER                                                                                                    |

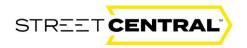

Select a reason to close the case from the Reason for Case Closure drop down.

| Request Case Closure                                                                                        |                                                   | ×       |
|----------------------------------------------------------------------------------------------------|---------------------------------------------------|---------|
| You are about to request this case to o<br>closure and provide additional comme<br>Reason for Case Closure* |                                                   |         |
| ~                                                                                                    | ]                                                 |         |
|                                                                                                    | ĺ                                                 |         |
| Issue Resolved                                                                                              |                                                   |         |
| Unable to Resolve                                                                                           |                                                   |         |
| Not Priority Currently                                                                                      |                                                   |         |
| No Longer an issue                                                                                          |                                                   |         |
|                                                                                                    |                                                   | 1       |
| You've used 0 o                                                                                             | haracters of the 4000 characters that are allowed | 2<br>I. |
|                                                                                                    |                                                   |         |
|                                                                                                    |                                                   |         |
|                                                                                                    | Close Case Nevermine                              | ł       |
|                                                                                                    |                                                   |         |
|                                                                                                    |                                                   |         |

Add additional information in the Additional Comments box and select the yellow Close Case button. This will place a comment on your case requesting that the support team close the case. Your case will not be closed automatically, as our support team is required to fill in some additional information before manually closing your case.

| / weici       | ome R      | obert                  |                   |                                  |                      |           |                    |               |
|---------------|------------|------------------------|-------------------|----------------------------------|----------------------|-----------|--------------------|---------------|
| All Cases     | Ŷ          |                        |                   |                                  |                      |           |                    | View All      |
| Search        |            | ٩                      | osed Y Apply Clea | ×                                |                      |           | Refresh Cases Show | ng <b>5</b> ~ |
| Case Number 0 | Priority 0 | Product ()             | Contact 🗘         | Subject ()                       | Last Modified Date 👻 | Status () | Survey             |               |
| C\$1084274    | • P4       | SAP                    |                   | UNITE state test                 | 04/12/2023           | Closed    |                    | >             |
| 00303514      | • P2       | E Business Suite (EBS) | Unnati Shah       | Test_client internal ID          | 02/22/2023           | Closed    | 5.0                | >             |
| C51082381     | • P4       | Oracle Technology      | Naresh Agarwal    | RANDOM TEST DATA Funciona mesmo? | 02/21/2023           | Closed    |                    | >             |
|               | • P1       | Oracle Technology      | Naresh Agarwal    | TEs case 1                       | 02/21/2023           | Closed    |                    | >             |
| CS1082664     | • • •      |                        |                   |                                  |                      |           |                    |               |

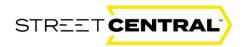

You will be returned to the "Home" Screen. Be sure to select the "Closed" filter if you have a large number of cases and you will see your closed case with the closed status.

## **Sharing Files**

#### Sharing Case Materials with Rimini Street

From the "Home" page select the case that you want to save or share a file or content with.

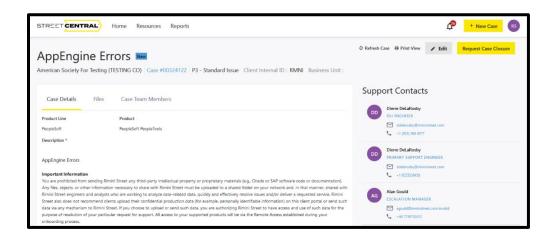

In order to share case materials with Rimini Street you will click the "Share File Location" button to share the case materials with Rimini Street on a shared location on your network. Do not share case materials (including copies of such materials) with RSI colleagues via any other means, including email, copying the content into a support ticket, attaching the content as part of a Teams meeting, or otherwise.

| Case Details                                        | Files                           | Case Team                             | Members                               |                                   |                                                                |                                                                                                    |                                   |
|-----------------------------------------------------|---------------------------------|---------------------------------------|---------------------------------------|-----------------------------------|----------------------------------------------------------------|----------------------------------------------------------------------------------------------------|-----------------------------------|
|                                                     |                                 |                                       |                                       |                                   |                                                                | Ø Refresh                                                                                                    | File Attachments                  |
| File Name                                           | Date Uploa                      | ded ()                                | Size 💭 File 1                         | Type ()                           | Source 0                                                       | Owner ()                                                                                                    | Ŧ                                 |
| Share File                                          | s                               |                                       |                                       |                                   |                                                                |                                                                                                    |                                   |
| Share File Location                                 |                                 |                                       |                                       |                                   |                                                                |                                                                                                    |                                   |
| Rimini Street also does i<br>send data via any mech | not recommend anism to Rimini S | clients upload t<br>itreet. If you ch | heir confidential<br>oose to upload o | production dat<br>r send such dat | a (for example, personally id<br>ta, you are authorizig Rimini | e or SAP software code or do<br>entifiable information) on this<br>Street to have access and use<br>Remote Access established o | client portal or of such data for |

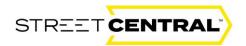

If you have established a shared network location with Rimini Street, you can provide the files you wish to share and a case comment will be entered informing the engineer working your case that you wish to share this file. If you have not established a shared network location with Rimini Street, you can request a live Teams meeting with an engineer to discuss and review the file you would like to share. **During any Teams meeting, do not attach the content. If the Rimini engineer determines that the file should be shared with Rimini, a shared network location will need to be established.** 

#### Resources

#### Resources and Additional Information:

Additional client resources such as upcoming events, technical documentation, webinars, ROI savings calculator, tax and regulatory update information and more can be found in "**Resources.**"

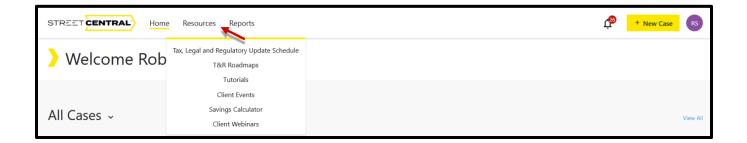

#### Tax, Legal and Regulatory Update Schedule

The "Tax, Legal and Regulatory Update schedule" drop down provides a detailed list of product updates allowing clients to maintain compliance.

| STREET CENTRAL | e Resources Reports                                                    | 📌 🔸 New Case 🛛 🔊 |
|----------------|------------------------------------------------------------------------|------------------|
| > Welcome Rob  | Tax, Legal and Regulatory Update Schedule<br>T&R Roadmaps<br>Tutorials |                  |
| All Cases 🗸    | Client Events<br>Savings Calculator<br>Client Webinars                 | View All         |

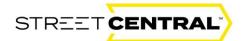

Select the "Resources" drop down and the "Tax, Legal and Regulatory Update Schedule" menu item to navigate to the Tax, Legal and Regulatory Update Schedule and information. Schedules can be filtered by release information. Other tax and payroll information can be found to the right under Tax & Reg Updates.

| Tax, Legal a                                                                                                    | nd                              | Regulato                                                                 | ory l                            | Jpdate S                                          | chedule                                   |                                                     |                       |            |                  |                                                         |
|----------------------------------------------------------------------------------------------------|---------------------------------|--------------------------------------------------------------------------|----------------------------------|---------------------------------------------------|-------------------------------------------|-----------------------------------------------------|-----------------------|------------|------------------|---------------------------------------------------------|
| Rimini Street is committed to a<br>consistently ahead of the vanc<br>Due to global tax & regulatory<br>functionality. The developmen<br>The schedules on this page re<br><b>Releases</b> | lor's ow<br>change<br>t, releas | n planned delivery da<br>s, published schedule<br>e and timing of any fe | tes.<br>Is are subj<br>atures or | ect to change without r<br>unctionality described | otice and are not a<br>on these pages rem | committment to deliver<br>ains at the sole discreat | any material, code or | vered      | This is<br>View1 | AC_Testing CLNPRT-296<br>Idmin - TLR Release Management |
| Release Date                                                                                                    | P                               | roduct                                                                   | ÷                                | Country                                           | ~                                         | Region                                              | ~ Apply               | Clear      |                  | //streetcentral-test.apps.us-                           |
| Product                                                                                                    | Descr                           | iption                                                                   | Cou                              | ntry/Region                                       | Туре                                      | Roleas                                              | e Date                | Ŧ          | 2a.m             | endixcloud.com/index.html                               |
| Peoplesoft                                                                                                    | This is                         | Publised One                                                             |                                  |                                                   |                                           | 12/07/2                                             | 2022                  |            | THis             | is Naresh's Link                                        |
| SAP                                                                                                    | Tostin                          | g Publishod                                                              | Argo                             | ntina Latin America                               | Financials                                | 0902/                                               | 2023                  |            | View             | Moro                                                    |
| JDE                                                                                                    | TestM                           | C_CLNPRT-296                                                             | Peru                             | Latin Amorica                                     | Financials                                | 12/21/2                                             | 022                   |            |                  |                                                         |
| Oracle EBS                                                                                                    | 12345                           |                                                                          | Aust                             | alia EMEA                                         | Payroll/HR                                | 05/15/                                              | 2023                  |            |                  |                                                         |
| Peoplesoft                                                                                                    | sdasd                           |                                                                          | Azer                             | baijan EMEA                                       | Payroll/HR                                | 05/24/                                              | 2023                  |            |                  |                                                         |
|                                                                                                    |                                 |                                                                          |                                  |                                                   |                                           |                                                     | « 1 to 5 of 5         | <b>x x</b> |                  |                                                         |

#### T&R Roadmap

Tax & Reg Roadmaps contain Rimini Street's current delivery plan by Product Line. This includes legislative changes that are currently in process and those that Rimini Street is tracking for potential future release.

| STREET CENTRAL Hom | e Resources Reports                                                    | 🗘 + New Case | RS     |
|--------------------|------------------------------------------------------------------------|--------------|--------|
| > Welcome Rob      | Tax, Legal and Regulatory Update Schedule<br>T&R Roadmaps<br>Tutorials |              |        |
| All Cases 🗸        | Client Events<br>Savings Calculator<br>Client Webinars                 | Ve           | ew All |

Select the "Resources" drop down and the "T&R Roadmaps" menu item to navigate to various Roadmap information. Roadmaps can be filtered by release information.

| STREET | CENTRAL |
|--------|---------|
|        |         |

|            |   |                             |            |          |        | process and those that Rimini Street is tracking<br>a currently being worked by our Global Product |     |
|------------|---|-----------------------------|------------|----------|--------|----------------------------------------------------------------------------------------------------|-----|
| Releases   |   |                             |            |          |        |                                                                                                    |     |
| Product    | × | Country                     | Region     | Month    | ~      | Please enter Year Apply Cl                                                                         | oar |
| Product    |   | Country/Region              | Тура       | Month    | Year 0 | Download 0                                                                                         | -   |
| Oracle EBS |   | Canada North America        | Financials | February | 2022   | Download                                                                                           |     |
| Oracle EBS |   | Afghanistan EMEA            | Financials | February | 2020   | Download                                                                                           |     |
| SAP        |   | United States North America | Financials | August   | 2022   | Download                                                                                           |     |

#### Tutorials

The "Tutorials" drop down provides the Client and Administrators User Guide as well as Frequently Asked Questions.

| STREET CENTRAL Home   | Resources Reports                                         |               |       | ¢                     | + New Case | RS |
|-----------------------|-----------------------------------------------------------|---------------|-------|-----------------------|------------|----|
|                       | Tax, Legal and Regulatory Update Schedule<br>T&R Roadmaps | 1             |       |                       |            |    |
| STREET CENTR/         | Tutorials                                                 | s (M)         |       |                       |            |    |
|                       | Client Events                                             | PRIM          |       |                       |            |    |
|                       | Savings Calculator<br>Client Webinars                     | All PARAMAN / |       |                       |            |    |
| User Tutorials        |                                                           |               | Featu | red Clier             | nt Webinar |    |
| URL test              |                                                           |               | 0     | URL test              |            |    |
| URL test<br>Watch Now |                                                           |               |       | URL test<br>Watch Now |            |    |
| Tutorial test         |                                                           |               |       |                       |            |    |
| Tutonar test          |                                                           |               |       |                       |            |    |
| Open File             |                                                           |               |       |                       |            |    |

Select the "Resources" drop down and the "Tutorial" menu item to navigate to various tutorials and learning and development information.

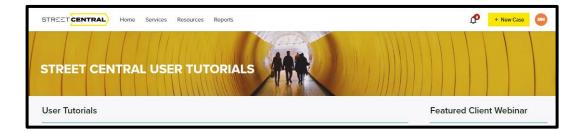

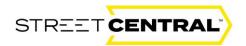

#### **Client Events**

The "Client Events" drop down navigates users to the Client Event content on the Rimini Street Web Page. This page includes robust content about current Rimini Streets events.

| STREET CENTRAL Home | e Resources Reports                                                    | ¢ | + New Case | RS |
|---------------------|------------------------------------------------------------------------|---|------------|----|
| STREET CENTRA       | Tax, Legal and Regulatory Update Schedule<br>T&R Roadmaps<br>Tutorials |   |            |    |
| STREET CENTRA       | Client Events<br>Savings Calculator                                    |   |            |    |
|                     | Client Webinars                                                        |   |            |    |

Select the "Resources" drop down and the "Client Events" menu item to navigate to the Rimini Street Client Events landing Page.

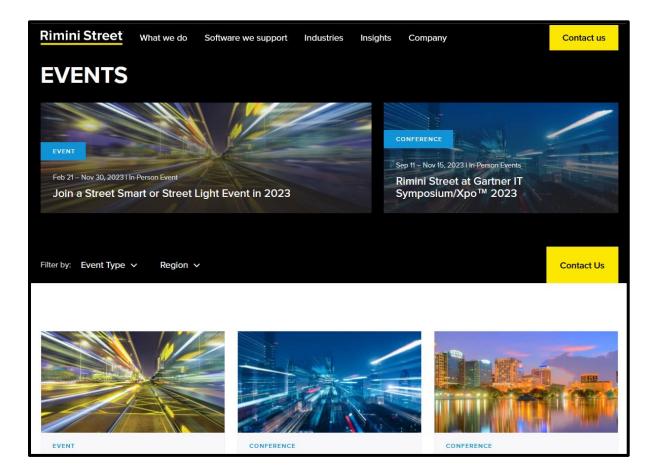

Selecting the "Client Events" drop down navigates the user to the Rimini Street "Client Events" landing page. To return to the portal close the Client Events tab and select the RS Client Portal tab to navigate back to the Street Central portal.

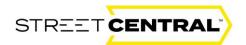

#### Savings Calculator

The "Savings Calculator" drop down navigates users to the Savings Calculator content on the Rimini Street Web Page. This page provides information about Rimini Street capabilities and helps perspective clients estimate the savings potential that could be attained by partnering with Rimini Street.

| STREET CENTRAL Home | e Resources Reports                                                                                                    |    | Ç <sup>20</sup> | + New Case | RS |
|---------------------|----------------------------------------------------------------------------------------------------|----|-----------------|------------|----|
| STREET CENTRA       | Tax, Legal and Regulatory Update Schedule<br>T&R Roadmaps<br>Tutorials<br>Client Events<br>Savings Calculator<br>Client Webinars | LS |                 |            |    |

Select the "Resources" drop down and the "Savings Calculator" menu item to navigate to Rimini Street Client Savings Calculator landing Page.

| Rimini Street                                                                                                    | Let's Talk                                                                                                    |
|----------------------------------------------------------------------------------------------------|----------------------------------------------------------------------------------------------------|
| Calculate Your<br>Maintenance Savings<br>Potential<br>Why choose between predictably and groute? Who can been tool.                                                                                                    | Please provide a few details below to<br>help calculate your maintenance<br>savings potential.<br>Here each are you carrently paying?"<br>Ameni Maintenance Fee<br>USD (#5%) |
| Your enterprise software himvaluable to running your business. And<br>with Rimini Street Unified Software Support and Services, it can be<br>even more valuable. It goes beyond just savings.<br>We can support you every step of the way to drive business outcomes:<br>Reduce downline<br>Increase productivity<br>Avoid could upgrades<br>Self-band instantion<br>Say secure<br>Say secure<br>Say secure<br>Cell kinet have resolution | Verbalization                                                                                                    |
| Cate expert-based guitance The numbers don't lis. Calculate now for yourin-depth analysis. We think you'll like your number! Annual maintanance foos are just the "tip of the iceborg." Annual Maintenance Fees Upgrades Custemization Support Self-Support                                                                                                    |                                                                                                    |

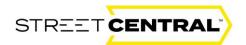

#### **Client Webinars**

The "Client Webinars" drop down navigates users to Rimini Street resource library. The Resource Library is a one stop shop to understand what is changing and what is up and coming at Rimini Street.

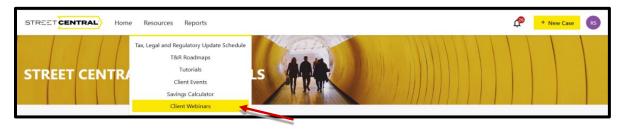

Select the "Resources" drop down and the "Client Webinars" menu item to navigate to Rimini Street Resource Library landing page.

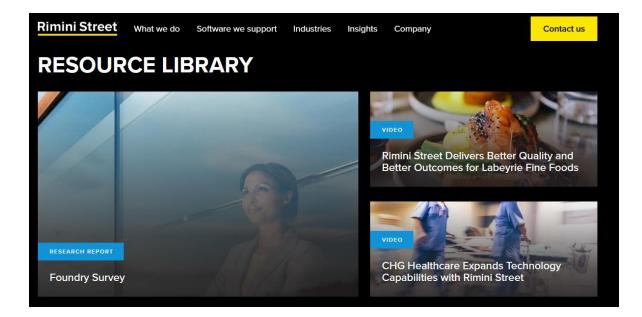

Selecting the "Client Webinars" drop down navigates the user to the Rimini Street Resource Library landing page. To return to the portal close the Client Webinars tab and select the RS Client Portal tab to navigate back to the Street Central portal.

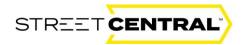

## Reporting

#### Creating reports in Street Central

The "**Reports**" tab provides a unique view into a number of standard reports that can be run and downloaded to track and report case progress. Search reports by products supported or using keywords or categories. All reports can be exported in this section. Select "Report Name" to view and export report.

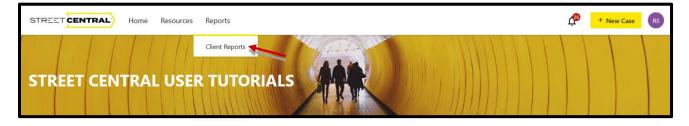

Click on the "Select Product Line" drop down and select a product line

| STREET CENTRAL Home                                                             | e Resources Reports     |                  |                |           | 📌 🕂 New Case 🛛 🖉   |
|---------------------------------------------------------------------------------|-------------------------|------------------|----------------|-----------|--------------------|
| Client Reports                                                                  |                         |                  |                |           | ע ע ע<br>ע ע ע     |
|                                                                                 | d Report Type to get st |                  |                |           |                    |
| Product Line                                                                    | Report Type             | Start Date Range | End Date Range | MTD QTD Y | TD Generate Report |
| Cracle Communications  IBM DB2 Cracle Technology Protect E-Business Suite (EBS) | Select a Report Type    |                  |                |           |                    |

Select a "Report Type".

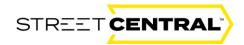

| STREET              | Home    | Resources Reports                   |                                            |                           |       |         | 📌 <mark>+ Ne</mark> t | w Case RS |
|---------------------|---------|-------------------------------------|--------------------------------------------|---------------------------|-------|---------|-----------------------|-----------|
|                     |         |                                     |                                            |                           |       |         |                       |           |
| Select a Produ      | ict and | Report Type to get sta              | arted                                      |                           |       |         |                       | _         |
| Product Line        |         | Report Type                         | Start Date Range                           | End Date Range            |       |         |                       | 2         |
| PeopleSoft          | ₽× ~    | Select a Report Type $\sim$         | MM/DD/YYYY                                 | MM/DD/YYYY                | m MTD | QTD YTD | 🗳 Generate Report     | 2         |
| Select Product Line |         | Select a Report Type                |                                            |                           |       |         |                       |           |
|                     |         | Open Cases by Priority              |                                            |                           |       |         |                       |           |
|                     |         | Open Cases by Product               |                                            |                           |       |         |                       |           |
|                     |         | Closed Cases by Priority            |                                            |                           |       |         |                       |           |
|                     |         | Closed Cases by Product             |                                            |                           |       |         |                       |           |
|                     |         | All Cases by Priority               |                                            |                           |       |         |                       |           |
|                     |         | All Cases by Product                |                                            |                           |       |         |                       |           |
|                     |         | Avg Survey Score Report - All Cases | No Reports Selected                        | d                         |       |         |                       |           |
|                     |         | Avg Survey Score Report - My Cases  | ct a Product Line, Report Type and Date Ra | inge above to get started |       |         |                       |           |

Select a start and finish date or "MTD", QTD" or "YTD" and the yellow "Generate Report" box.

| STREET              | Home  | Resources Reports     |         |                  |                |     |     |     | ¢ -             | New Case | R              |
|---------------------|-------|-----------------------|---------|------------------|----------------|-----|-----|-----|-----------------|----------|----------------|
| Client Report       | ts    |                       |         |                  |                |     |     |     |                 |          |                |
| HOME / ALL REPORTS  |       |                       |         |                  |                |     |     |     |                 | K        | <b>KK</b>      |
|                     |       |                       |         |                  |                |     |     |     |                 | 12       | $ V_{-}  \leq$ |
| Select a Produc     | t and | Report Type to g      | get sta | rted             |                |     |     |     |                 |          | 4              |
| Product Line        |       | Report Type           |         | Start Date Range | End Date Range |     |     |     |                 |          | 2              |
| PeopleSoft E        | 9 × ~ | All Cases by Priority | ~       | MM/DD/YYYY       | MM/DD/YYYY     | MTD | QTD | YTD | 🖾 Generate Repo | ort      | 2              |
| Select Product Line |       |                       |         |                  |                |     |     |     |                 |          |                |

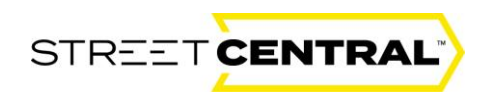

Here is the result. The report also has drill down capability by clicking the arrows to the right to see those specific cases.

| STREET CENTRAL Home                     | Resources Reports            |                                 | 📌 New Case RS                   |  |  |  |  |  |  |
|-----------------------------------------|------------------------------|---------------------------------|---------------------------------|--|--|--|--|--|--|
| Client Reports                          |                              |                                 | ע ע ע<br>ע ע ע                  |  |  |  |  |  |  |
| Select a Product and                    | Report Type to get st        | arted                           | 2                               |  |  |  |  |  |  |
| Product Line                            | Report Type                  | Start Date Range End Date Range | 2                               |  |  |  |  |  |  |
| PeopleSoft E X V<br>Select Product Line | All Cases by Priority $\sim$ | 01/01/2023 🗖 09/29/2023 🗖       | MTD QTD YTD 🗳 Generate Report 🖉 |  |  |  |  |  |  |
| All Cases by Priority<br>PeopleSoft     |                              |                                 |                                 |  |  |  |  |  |  |
|                                         | Priority                     | Distribution Percentage         | Case Count                      |  |  |  |  |  |  |
| 3                                       | P4 - Q&A                     | 33%                             | 1                               |  |  |  |  |  |  |
| Cases                                   | P3 - Standard Issue          | 67%                             | 2                               |  |  |  |  |  |  |
|                                         |                              |                                 |                                 |  |  |  |  |  |  |

## **Dashboard Alerts**

#### Dashboard Alerts provide valuable information

A Dashboard Alert will be sent to all users to communicate valuable portal information. The example below demonstrates and Outage Alert so all users can plan accordingly so their business needs are not interrupted. You don't need to minimize or delete the alert. It will be displayed prominently for a specific amount of time and then will be removed from your screen automatically.

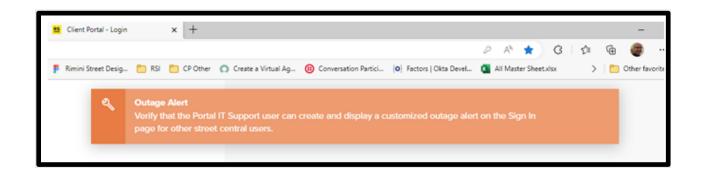

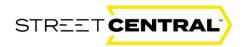

## The Rimini Street Footer

#### **Rimini Street Footer Content**

Scroll down on any page until you can see the black footer at the bottom of the Screen.

| Rimini Street | Services   | Resources                                                | Reports        | Follow Rimini Street                               |  |  |
|---------------|------------|----------------------------------------------------------|----------------|----------------------------------------------------|--|--|
|               | Overview   | Client Events                                            | Client Reports | 🕈 🔰 in 🗈 🚳                                         |  |  |
|               | Onboarding | Client Portal Webinars                                   |                |                                                    |  |  |
|               |            | Savings Calculator                                       |                | Get In Touch                                       |  |  |
|               |            | Tax Legal Reg Update Schedule<br>Technical Documentation |                | street-central@riministreet.com                    |  |  |
|               |            |                                                          |                |                                                    |  |  |
|               |            | Tutorials                                                |                | Privacy Notice Copyright @ 2023 Rimini Street, Inc |  |  |
|               |            |                                                          |                |                                                    |  |  |

Similar to the menu at the top "Services", "Resources" and "Reports" can be selected. The following provides links to more information about Services and Resources functionality:

- Click <u>here</u> to see the "Resources", "Client Events" background in this User Guide. This will take you to the Rimini Street web page.
- Click <u>here</u> to see the "Resources", "Client Portal Webinar" background in this User Guide. This will take you to the Rimini Street web page.
- Click <u>here</u> to see the "Resources", "Savings Calculator" background in this User Guide. This will take you to the Rimini Street web page.
- Click here to see the "Resources", "Tax, Legal Regulatory update Schedule".
- Click <u>here</u> to see the "Resources", "Tutorials". This is where all your User Guides and Frequently Asked Questions are stored.

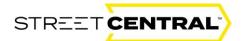

For any or additional information questions:

For additional questions, please contact street-central@riministreet.com.

## **Rimini Street**

© 2023 Rimini Street, Inc. All rights reserved. "Rimini Street" is a registered trademark of Rimini Street, Inc. in the United States and other countries, and Rimini Street, the Rimini Street logo, and combinations thereof, and other marks marked by TM are trademarks of Rimini Street, Inc. All other trademarks remain the property of their respective owners, and unless otherwise specified, Rimini Street claims no affiliation, endorsement, or association with any such trademark holder or other companies referenced herein. This document was created by Rimini Street, Inc. ("Rimini Street") and is not sponsored by, endorsed by, or affiliated with Oracle Corporation, SAP SE or any other party. Except as otherwise expressly provided in writing, Rimini Street assumes no liability whatsoever and disclaims any express, implied or statutory warranty relating to the information presented, including, without limitation, any implied warranty of merchantability or fitness for a particular purpose. Rimini Street shall not be liable for any direct, indirect, consequential, punitive, special, or incidental damages arising out of the use or inability to use the information. Rimini Street makes no representations or warranties with respect to the accuracy or completeness of the information provided by third parties, and reserves the right to make changes to the information, services or products, at any time.